## Deltagare till Zoom via browser<br>(Om inte deltagaren kan ladda ned och installera klienten).

Deltagaren klickar på länken. Länken öppnar förvald webbläsare.

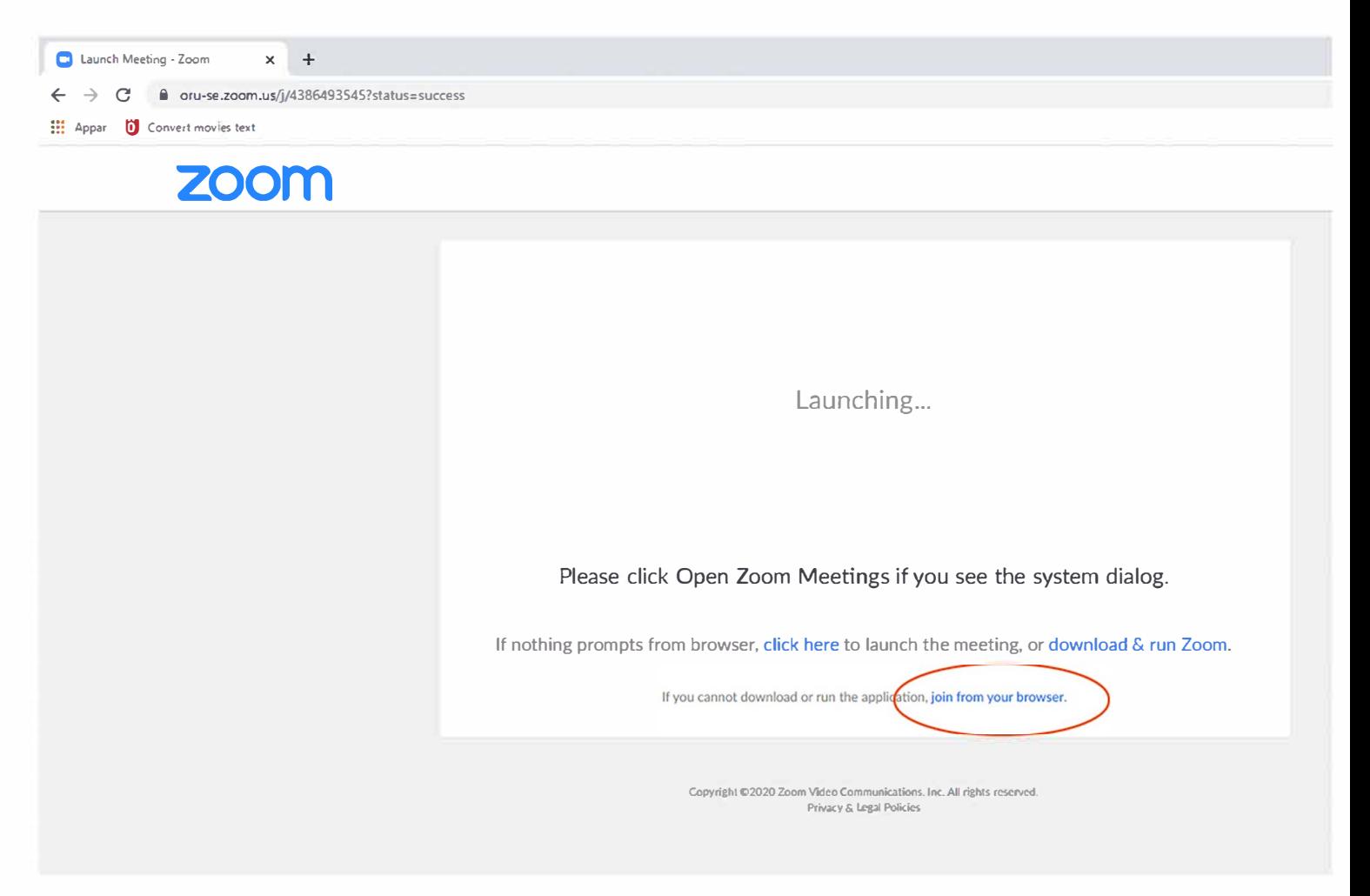

## Klicka på "join from your browser"

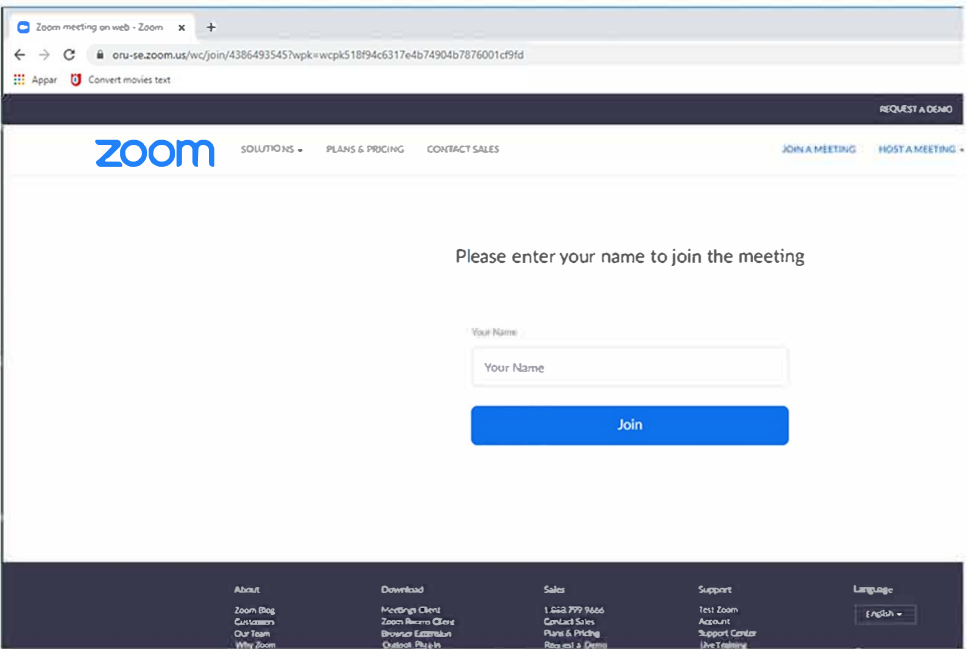

Skriv in ditt namn och klicka på "Join"

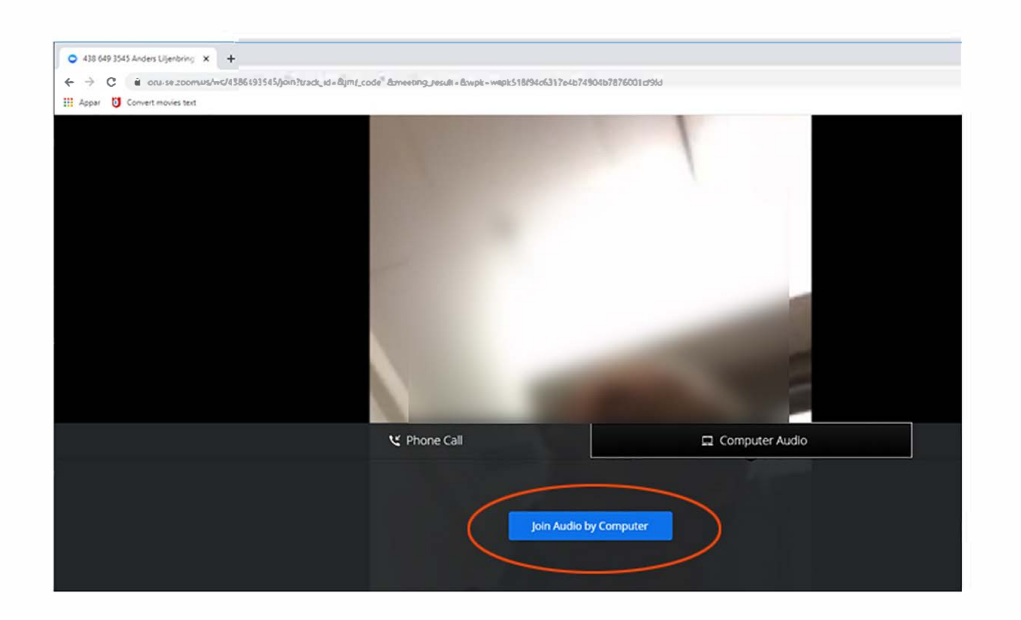

## Klicka på "Join Audio by Computer"

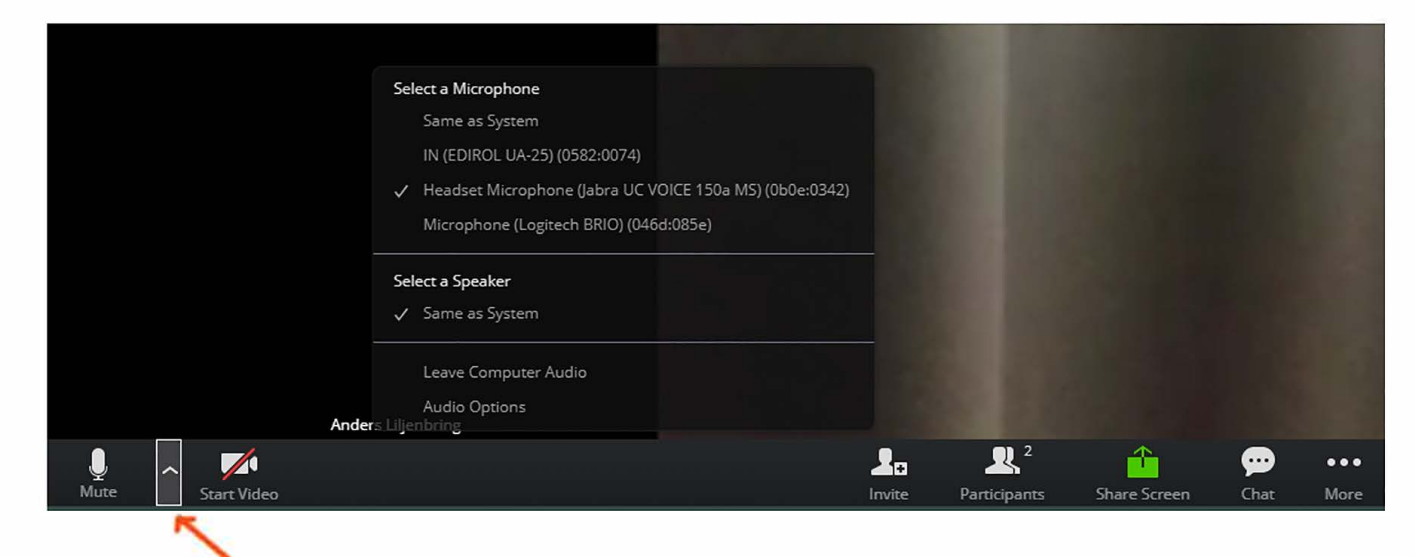

Klicka på "pil upp" och kontrollera att rätt ljudenhet är aktiverad

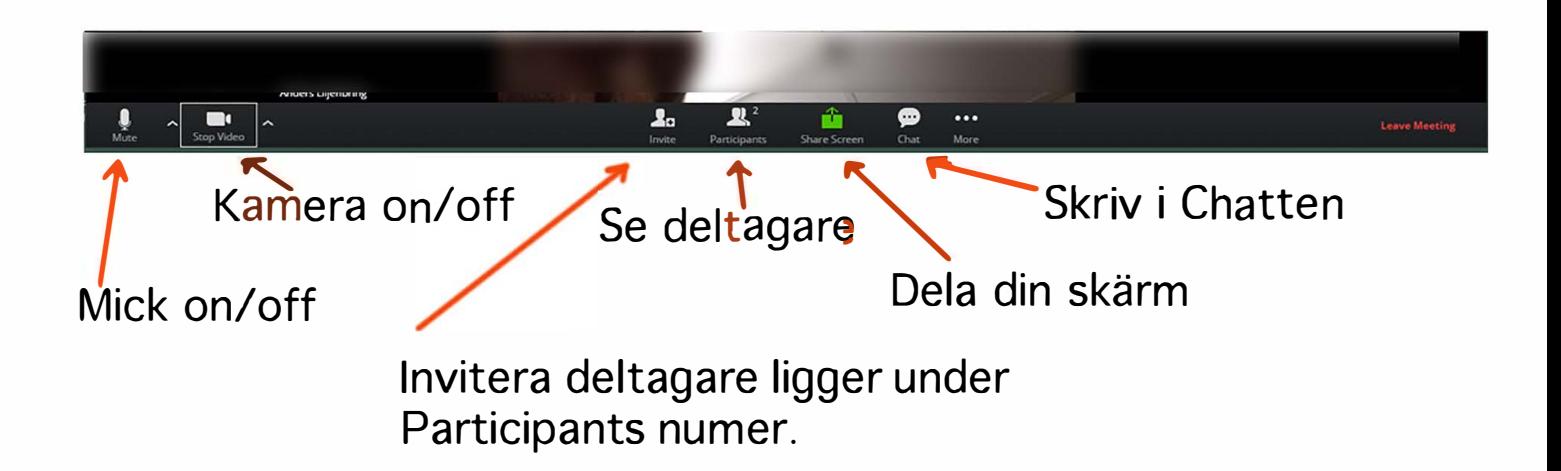